# BGP Policy Control

#### **APNIC**

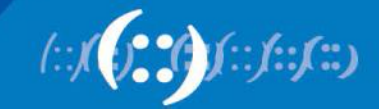

# BGP Policy Control

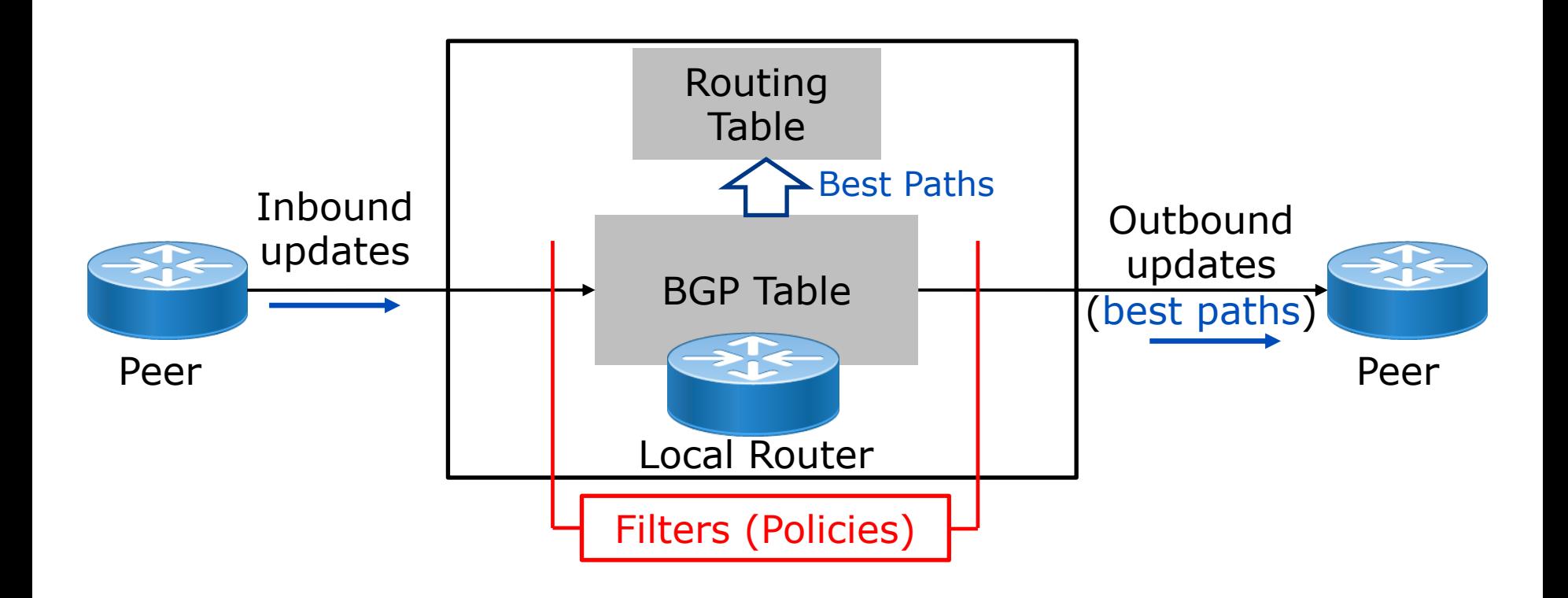

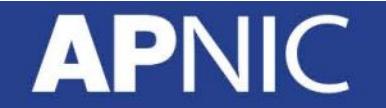

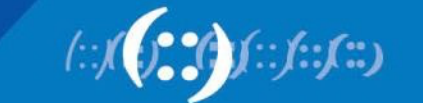

# Policy Control – Selecting prefixes

- Match via a prefix list filter
- Match via an AS path filter
- Match via a community tag filter
- Or some combination of the above

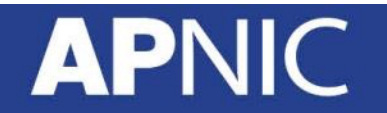

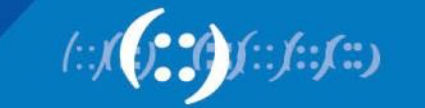

# Policy Control – Setting attributes

- Change the AS path, via prepending
- Set a Local Preference value
- Set a MED value
- Add or remove community tags

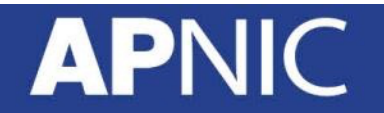

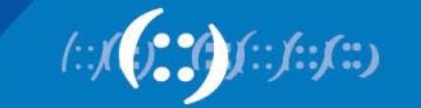

#### Path control - Attributes

- Inbound Traffic:
	- AS\_Path, MED, Community tag
- Outbound Traffic:
	- Local\_Pref

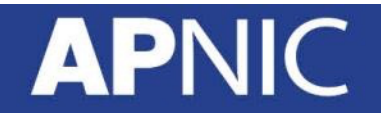

#### Prefix lists

- Typically allows you to select a prefix or a range of prefixes
	- Might also select an aggregate and some sub-aggregates
- Could be built using a tool (RPSL) from data held in an Internet Routing Registry
	- IRRToolSet (rtconfig)
	- bgpq3

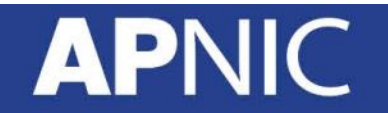

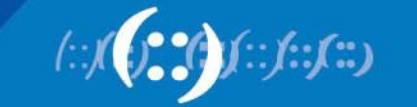

# Prefix list filter (IOS)

**ip prefix-list** *name/num* [**seq#**] **permit | deny** *prefix/length* [**ge** *value*][**le** *value*]

• Ex 1:

ip prefix-list TEST permit 0.0.0.0/0 ge 8 le 24

- Allows any prefix with prefix length between 8 and 24
- Implicit DENY at the end!
- Ex 2:

ipv6 prefix-list TEST-v6 permit 2001:6400::/32 le 48

- Permit the prefix 2400:6400::/32 up to /48
- Implicit DENY at the end!

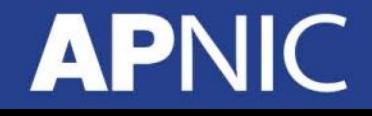

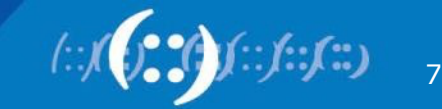

# Prefix list filter (IOS)

• Ex 3:

ip prefix-list TEST deny 0.0.0.0/0

- Deny default route
- Ex 4:

ipv6 prefix-list TEST-v6 deny ::/0

– Deny IPv6 default routes

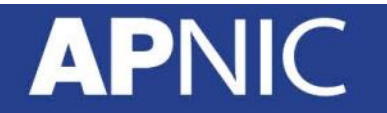

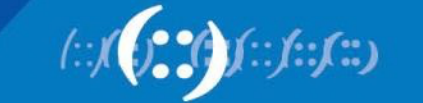

# Prefix list filter (IOS)

```
router bgp 17821
 network 100.100.0.0 mask 255.255.224.0
 neighbor 20.20.20.1 remote-as 20
 neighbor 20.20.20.1 prefix-list MY-PREFIX out
 neighbor 20.20.20.1 prefix-list PEER-PREFIX in
!
ip prefix-list MY-PREFIX permit 100.100.0.0/19 
ip prefix-list MY-PREFIX deny 0.0.0.0/0 le 32
!
ip prefix-list PEER-PREFIX permit 200.200.0.0/16
ip prefix-list PEER-PREFIX deny 0.0.0.0/0 le 32
```
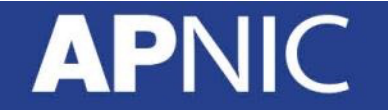

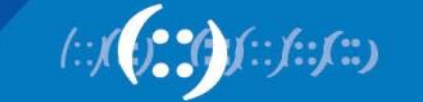

#### AS Path filters

- Used typically when prefix lists are too long
- AS-path access list use regular expressions to select routes based on components in their AS path, or the whole path
	- . Matches any one character
	- \* Matches any sequence of pattern before \*
	- + match at least one preceding expression
	- ^ beginning with
	- \$ ending with
		- matches start, end, space, comma, braces
	- () to contain regular expression
	- [] to contain number ranges

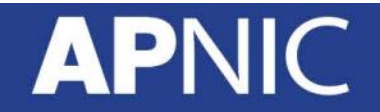

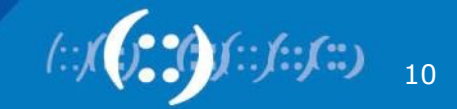

# AS Path filter (IOS)

#### **ip as-path access-list** *num* [**permit|deny**] *regex*

#### – Example regular expressions:

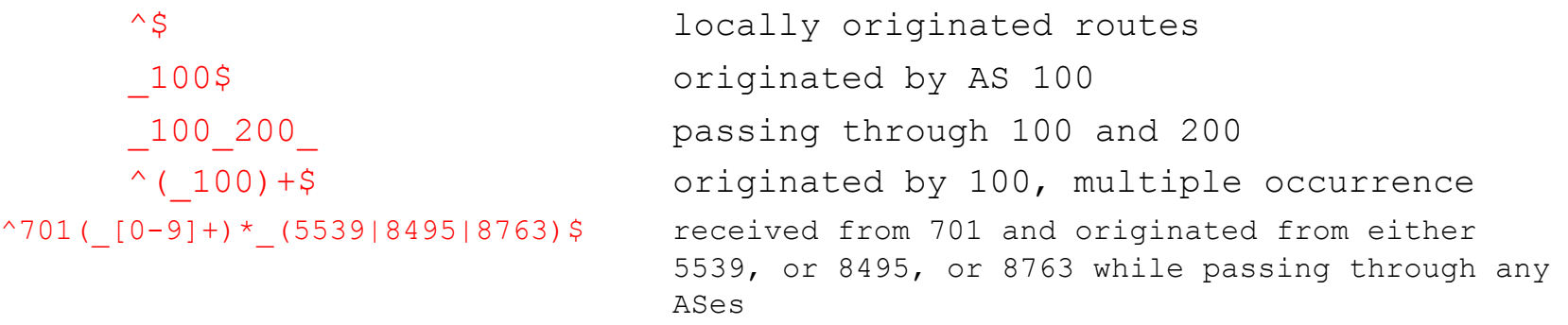

#### – Example:

ip as-path access-list 10 permit ^100\$

- Allow any prefix originated and received from AS100
- Implicit DENY at the end
- Use **filter-list** to apply AS path access-lists

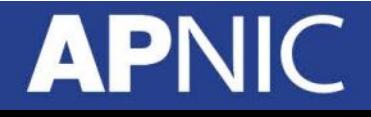

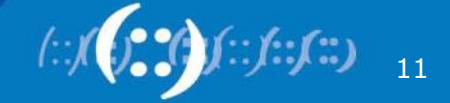

# AS Path filter (IOS)

```
router bgp 17821
network 100.100.0.0 mask 255.255.224.0
neighbor 30.30.30.1 remote-as 30
neighbor 30.30.30.1 filter-list 30 out
neighbor 30.30.30.1 filter-list 40 in
!
ip as-path access-list 30 permit ^$
ip as-path access-list 40 permit ^30$
```
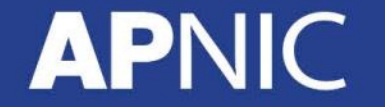

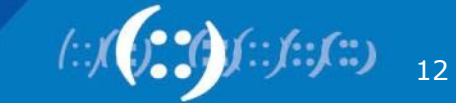

#### Community access lists

- Communities can be used to select prefixes
	- Set a community when you import a prefix into BGP
	- Set a community when you learn a prefix from a peer
	- Select prefixes based on the presence of a community
- Be careful to not allow peers to set your communities if you use them for filtering – Ex: tagging their prefixes as your "customer" routes
	-
- Communities have global scope unless you explicitly delete them on export

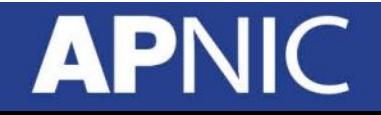

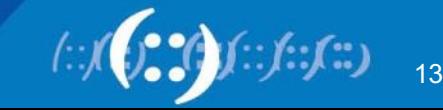

# Collecting policy together

- While prefix lists and AS path access lists can be applied directly it is more common to use *policy statements* to collect the various components together
	- Cisco IOS: route-map
	- Junos: policy-statement
	- Huawei: route-policy

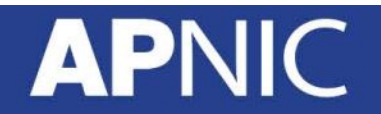

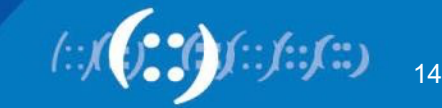

#### Route-map (IOS)

**route-map** *name* [**permit | deny**] [*sequence*]

- Default is permit
	- Implicit DENY at the end!

```
route-map TEST permit 20
match E
 set Z
route-map TEST permit 30
route-map TEST permit 10
match A B C
match D
 set X
 set Y
```
If {(A or B or C) and D} match Then {set X and Y}

Else If E matches Then set Z

Else (for everything else) Do/set nothing

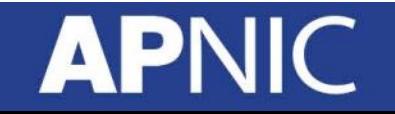

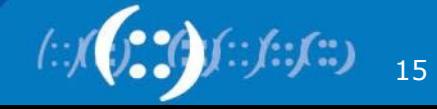

# Match (conditions) & Set (actions)

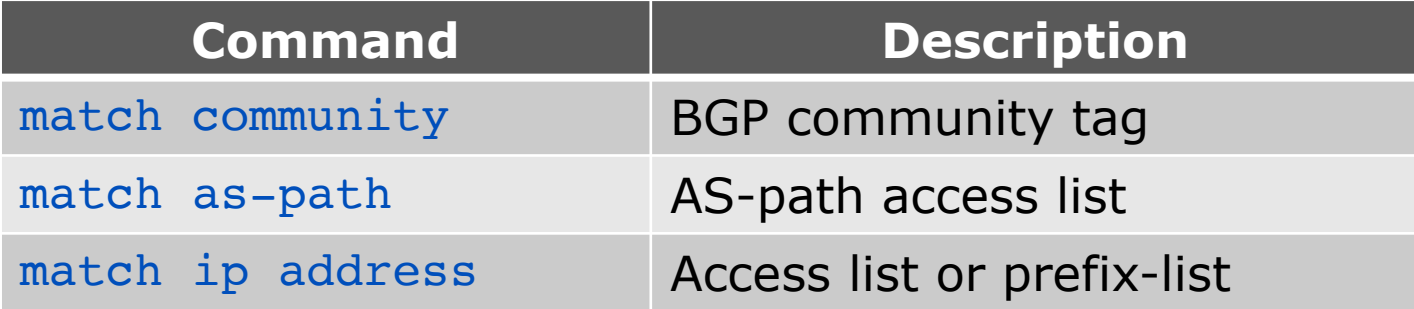

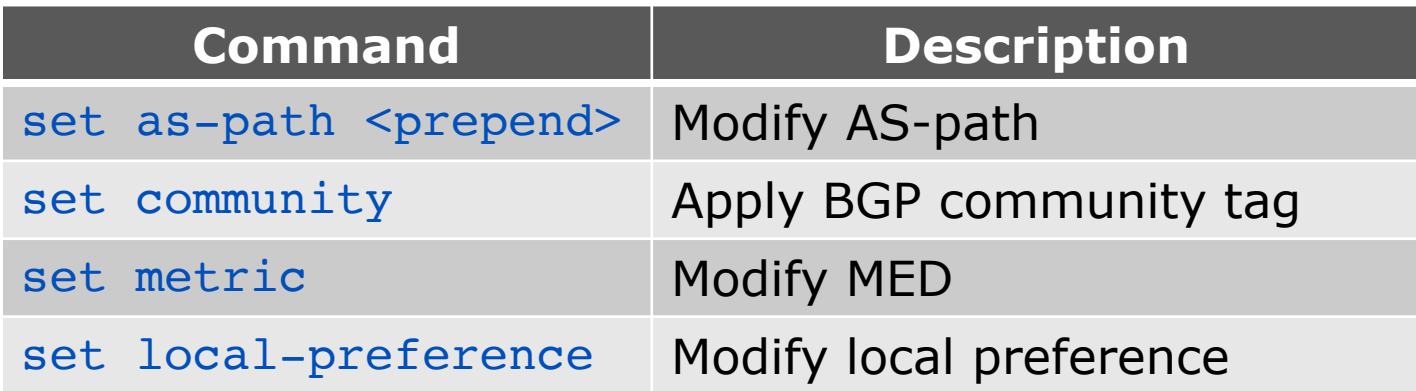

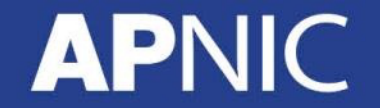

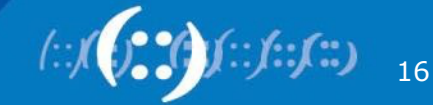

#### Route-map

```
router bgp 17821
neighbor 30.30.30.1 remote-as 30
neighbor 30.30.30.1 route-map AS-OUT out
neighbor 30.30.30.1 route-map LP-IN in
!
route-map AS-OUT permit 10
set as-path prepend 17821 17821 17821
!
route-map LP-IN permit 10
match as-path 1
set local-preference 150
!
route-map LP-IN permit 20
!
ip as-path access-list 1 permit 30$
```
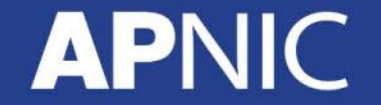

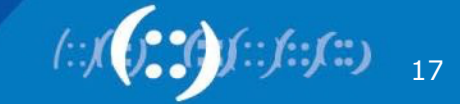

#### Route-map

• Setting and Matching communities:

```
router bgp 17821
network 100.100.0.0 mask 255.255.224.0 route-map SET-AGG
neighbor 20.20.20.1 remote-as 20
neighbor 20.20.20.1 send-community
neighbor 20.20.20.1 route-map TR-IN in
!
route-map SET-AGG permit 10
 set community 17821:1000
!
route-map TR-IN permit 10
match community 5
set local-preference 150
!
route-map TR-IN permit 20
!
ip community-list 5 permit 20:3000
ip community-list 5 permit 20:4000
```
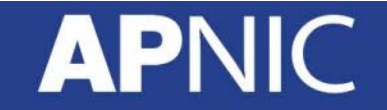

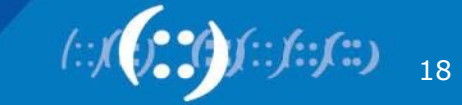

# Applying Policy Filters

- Incoming/Outgoing updates are filtered through policies
	- BGP table (Loc\_RIB) does not contain routes rejected by policies
- Whenever there is a BGP policy change, we need to
	- Trigger an update to force in/outbound routes through the new filters (else only the ones already in BGP table)
		- either through a Hard Reset or a Soft Reset (Route Refresh)
- If the filter is applied to:
	- Outbound routes:
		- need to resend its BGP table through the filter
	- Inbound routes:
		- need its neighbors to resend their BGP tables

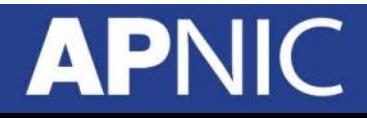

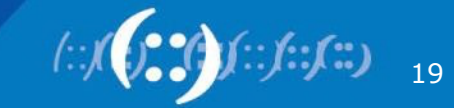

# Order of processing (IOS)

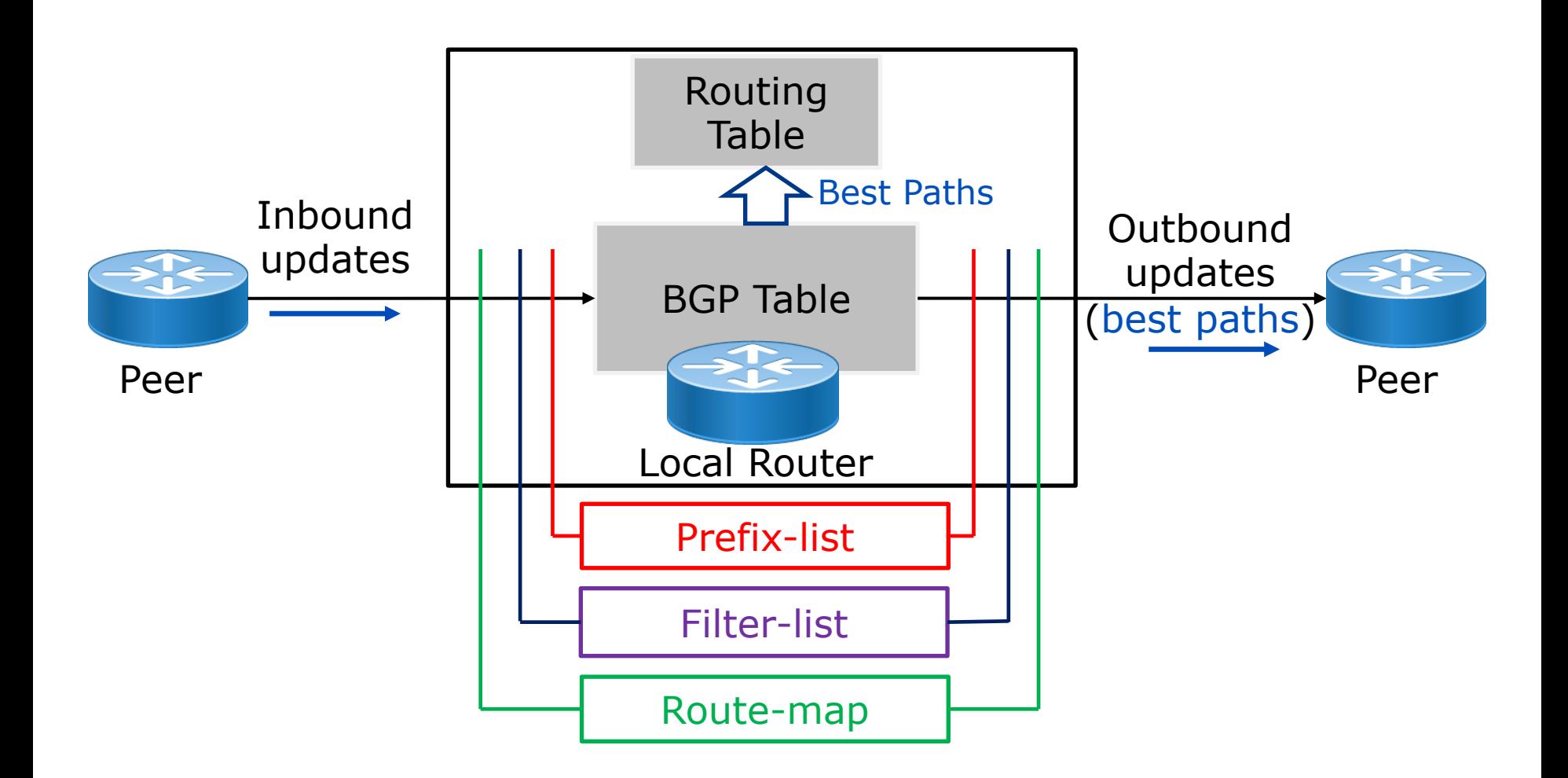

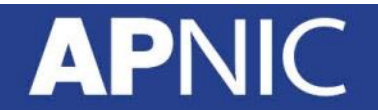

#### Hard Reset

- Hard reset of a BGP session
	- Tears down the TCP connection
	- Re-establish the TCP session
	- Resend the BGP table to neighbors affected by the reset
	- Relearn all routes from neighbors

```
clear ip bgp *
clear ip bgp <peer-address>
clear bgp ipv6 unicast *
clear bgp ipv6 unicast <peer-address>
```
- Disrupts network connectivity
	- Same as a router reboot!

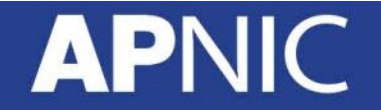

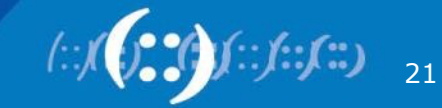

#### Route Refresh

- RFC2819, RFC7313
	- Does not tear down the BGP session
	- Either
		- Requests the peer to resend its BGP table (Adj-RIB-out)
		- Sends own BGP table (Adj-RIB-out) to the peer
	- Negotiated (automatically) between two BGP speakers
		- Both need to support route refresh
		- IOS example:

sh ip bgp neighbor <*peer-address*> sh ip bgp all neighbors sh bgp ipv6 unicast neihgbors

Neighbor capabilities: Route refresh: advertised and received

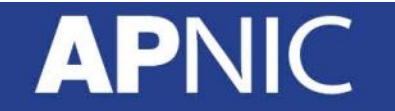

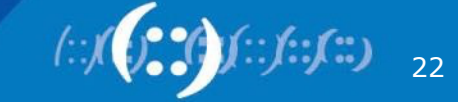

#### Route Refresh

• IOS example:

```
clear ip bgp <peer-address> [soft] in
clear bgp ipv6 unicast <peer-address> [soft] in
```
• Tells neighbor to resend its BGP table

```
clear ip bgp <peer-address> [soft] out
clear bgp ipv6 unicast <peer-address> [soft] out
```
- Resends full BGP table to its neighbor
- Huawei example:

refresh bgp ipv6 <*peer-address*> export

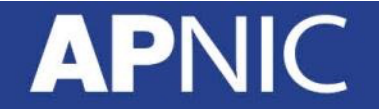

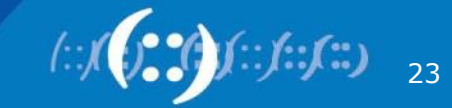

#### Soft Reconfiguration

- All current routers should support route refresh
	- If the router (local or peer) does not have route refresh capability, use soft-reconfiguration
- With soft-reconfiguration, the router stores a copy of the received routes in addition to the BGP table (allowed by policy filters)
	- Thus, requires additional memory!

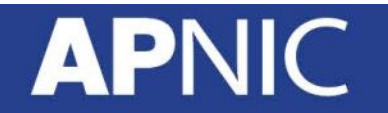

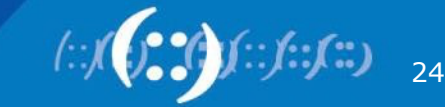

#### Soft Reconfiguration

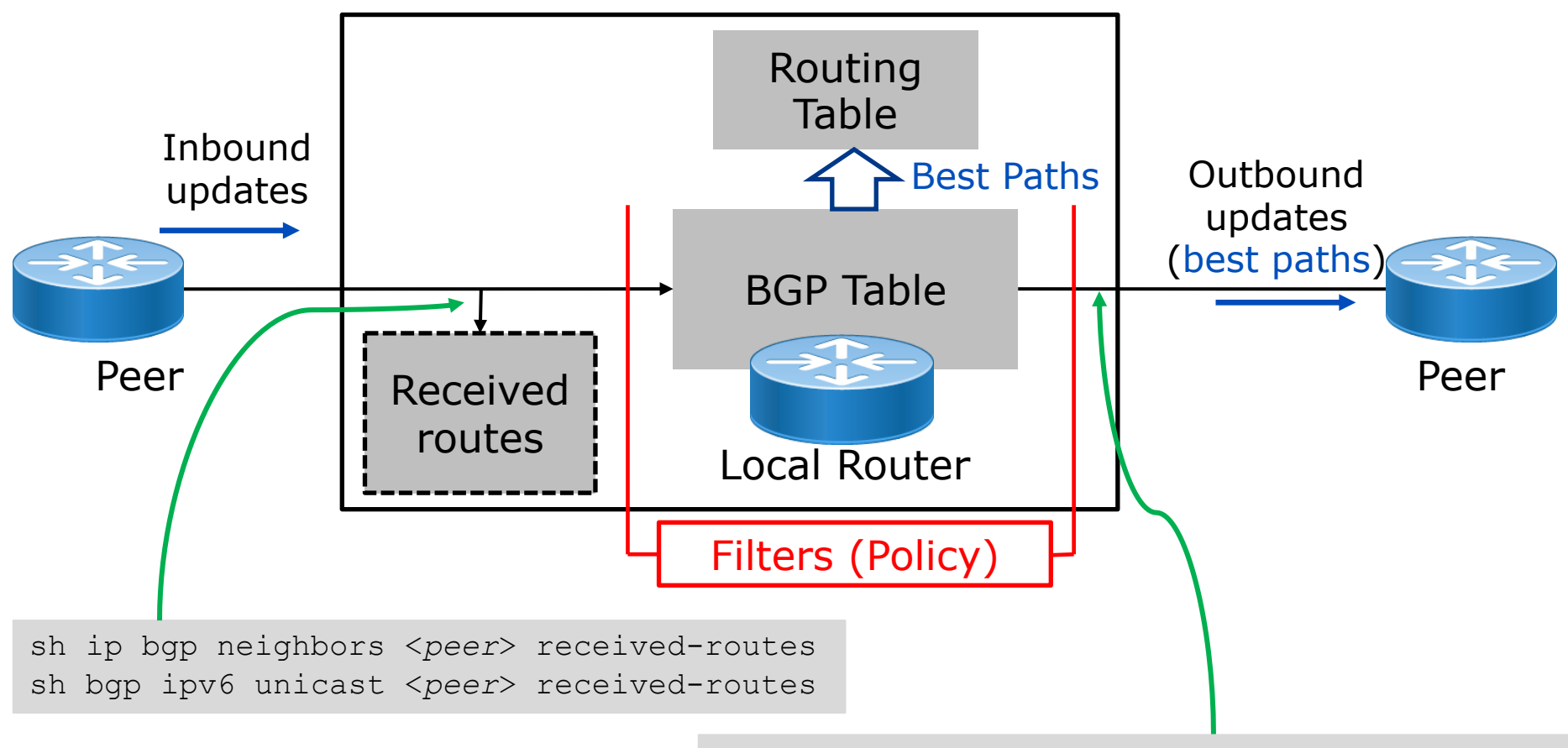

sh ip bgp neighbors <*peer*> advertised-routes sh bgp ipv6 unicast <*peer*> advertised-routes

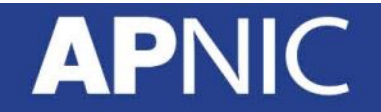

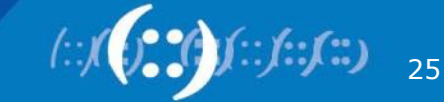

#### Soft Reconfiguration

```
router bgp 17821
neighbor 1.1.1.1 remote-as 100
 neighbor 1.1.1.1 route-map SET-LPREF in
 neighbor 1.1.1.1 soft-reconfiguration inbound
```
– Whenever there is change in policy

```
clear ip bgp 1.1.1.1 soft \lceil \text{in} \rceil
```
- If "in", runs the stored received routes through the new filter
- If "out", sends the BGP table through the filters
- Does not tear down the BGP session!
- Route refresh capability cannot be used if soft-reconfig is used!

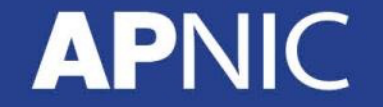

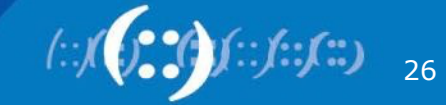

#### Acknowledgement:

- Philip Smith
- Cisco Systems

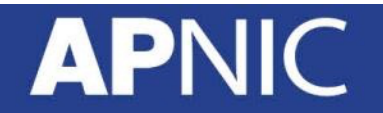

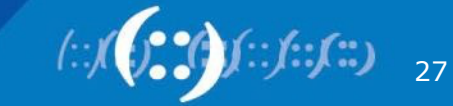

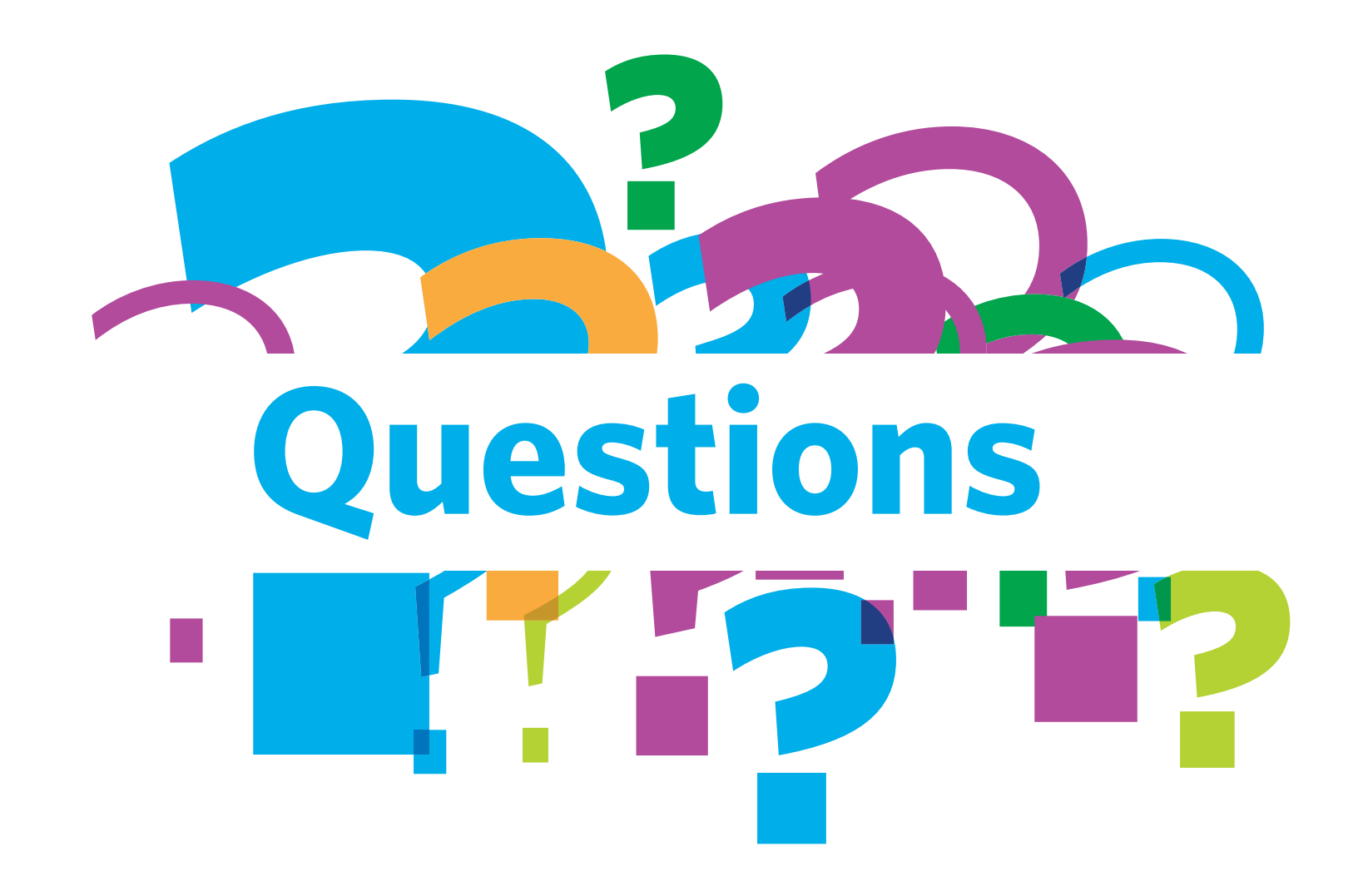

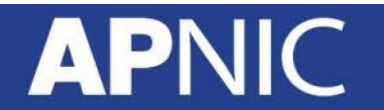

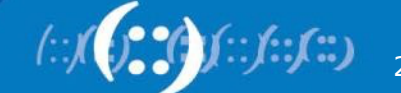